## 전북대학교 웹메일 서비스 개편안내

정보전산원에서는 대학 구성원에게 고품질의 웹메일 서비스를 제공하기 위하여 다음과 같이 웹메일 서비스를 개편하고 안내하오니 웹메일 이용 시 참고하여 주시기 바랍니다.

## 1. 사용자별 웹메일 서비스 분리

가. 교직원/기관: 클라우드 보안메일 (KT 공공기관 전용 클라우드 기반 보안메일)<br>나. 학생(박사 후 연구원 포함): 구글 메일(G-Suite for Education)

- 2. 신규 웹메일 서비스 내용: 전북대 도메인으로 구글 앱스 서비스 이용 ※ 구글 앱스란? 구글에서 제공하는 교육용 애플리케이션 서비스 (구글메일, 드라이브, 캘린더, 클래스룸, 구글 포토 등)
- 3. 기존 웹메일과 신규 웹메일 서비스 차이점 비교

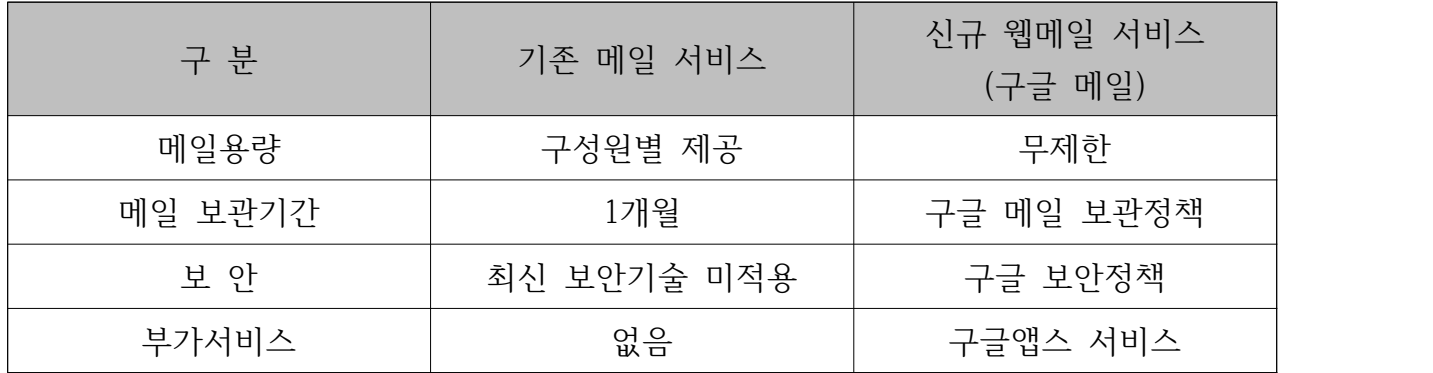

4. 신규 웹메일 서비스 회원가입 방법

 가. 학생: 전북대 포털 로그인 - 「quick service」 – 「웹메일」 – 「회원가입」 나. 그 외(박사 후 연구원 등): 웹메일 담당자에게 계정생성 요청(☎ 270-3508)

5. 신규 웹메일 서비스 로그인 방법

 구글 사이트 접속 – 우측 상단 「Gmail」 – 전북대 웹메일 주소와 비밀번호 입력 (ID: [OOO@jbnu.ac.kr](mailto:OOO@jbnu.ac.kr) Password: 전북대 웹메일 비밀번호)

※ 구글메일의 경우 전북대 포털의 SSO 기술을 지원하지 않아 자동 로그인 안됨

- 6. 서비스 일자
	- 가. 시범운영: 2019. 8월 중
	- 나. 전면시행: 2019. 8월 말
	- 다. 웹메일 신규 회원가입 일시 중단: 2019. 8.12(월) ~ 8.25(일)<br>※ 시범운영 기간 중 오류 및 불편사항 접수: ☎ 270-3508
- 7. 시범운영 관련 안내
	- 가. 시범운영일자: 2019. 8월 중
	- 나. 시범운영 기간 중 메일 이용방법: 기존 웹메일 서비스를 이용하여 메일 송수신
- 8. 메일데이터 이관
	- 가. https://oldmail.jbnu.ac.kr 에서 기존 메일확인 가능
	- 나. 사용자가 직접 메일 데이터 이관(향후 구글 메일 이관 방법 안내 예정)